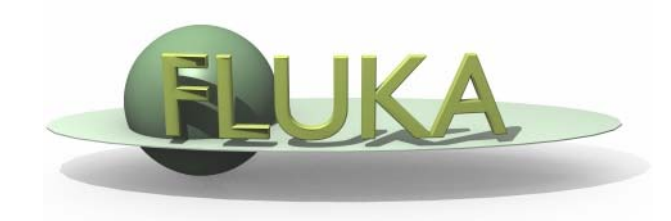

## Exercise 8: User Routines

## Beginners FLUKA Course

## Exercise 8: User Routines

create a folder called ex08, download the solution of **ex5** (only **ex5.inp**) from the website, rename it to **ex8.inp** and open in *flair* 

Copy the *source.f* and *magfld.f* user routines from \$FLUPRO/usermvax to ~/work/ex08

in the source.f routine, sample the proton kinetic energy between 30 and 70 MeV from the a flat energy spectrum

score differential proton fluence at the target entrance in order to check the beam spectrum (USRBDX)

## advanced:

move the beam axis by 1 cm along the y axis and assign vacuum to the first two target segments

in the *magfld.f* routine, implement a quadrupole magnetic field with a gradient of 1 T/cm focusing (positive particles) along the horizontal axis score integral fluence of positive and negative particles in the target in order to appreciate the magnetic field effect

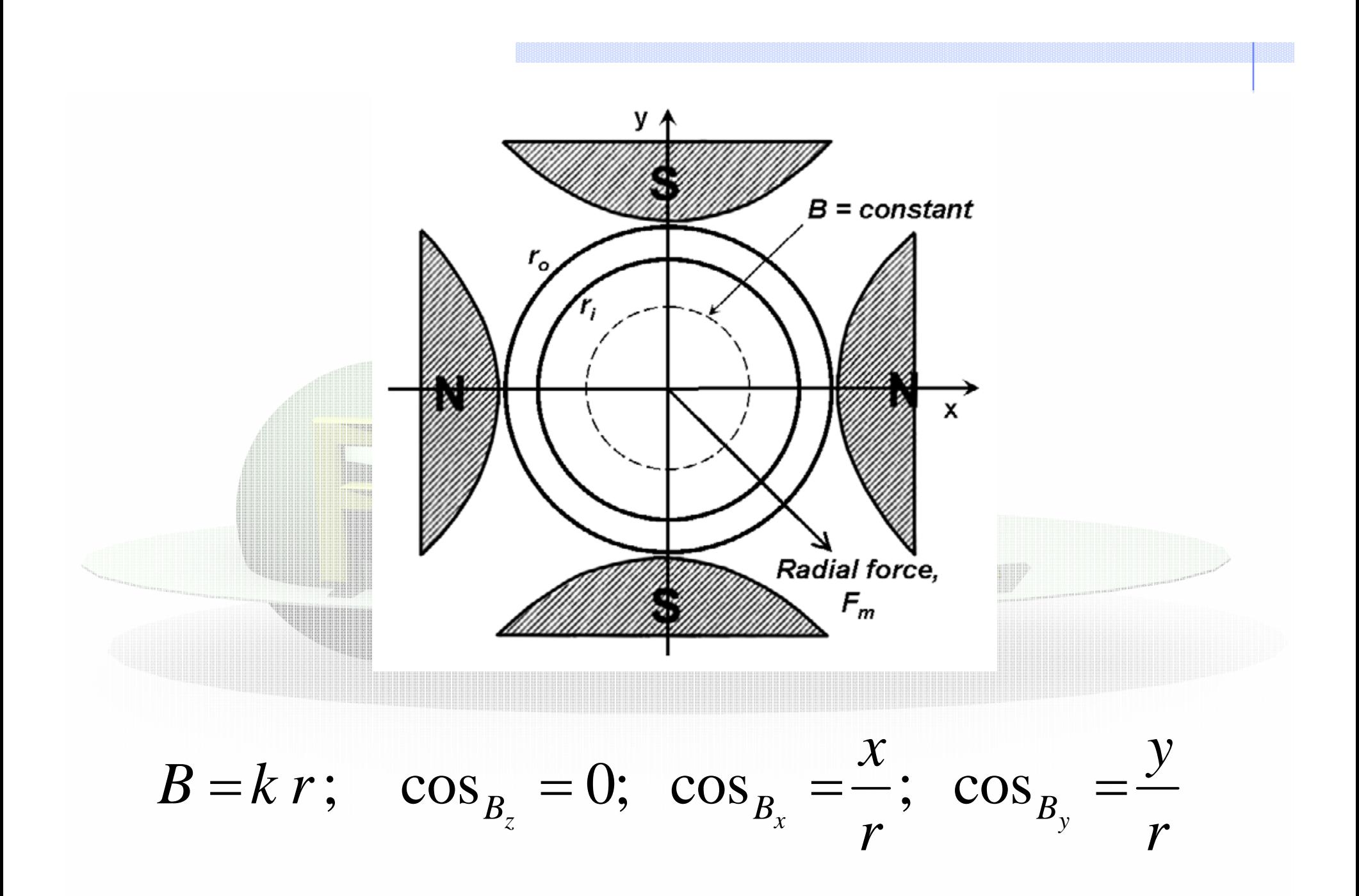